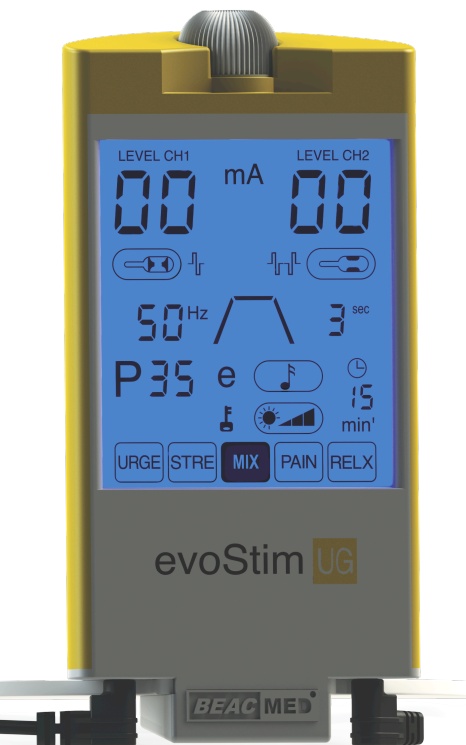

*evoStim®* **UG**

Kétcsatornás terápiás egység perineális elektrostimulációhoz (PES) hüvelyi vagy anális szondák alkalmazásával

### Használati útmutató

D.M. REF: evoStim UG (Rev. 7-2020)

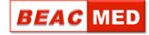

## TARTALOMJEGYZÉK

**[1 Leírás és rendeltetésszer](#page-4-0)ű használat 5 \_\_\_\_\_ [2 perineális elektrostimuláció \(PES\) bemutatása](#page-5-0)  6** 

### **3 Milyen esetekben javasolt a perineális [elektrostimuláció használata 7 \\_\\_\\_\\_\\_\\_\\_\\_\\_\\_\\_\\_\\_](#page-6-0)**

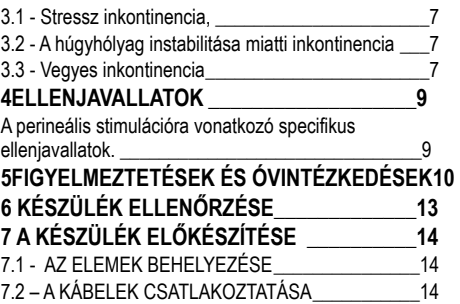

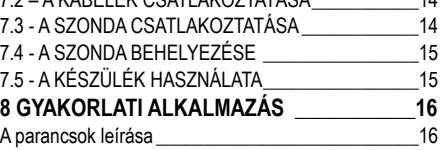

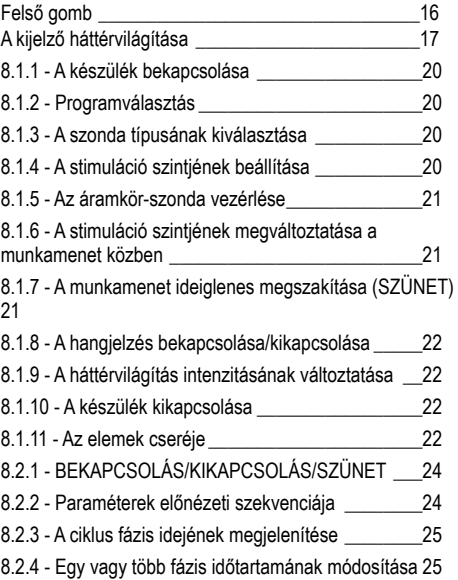

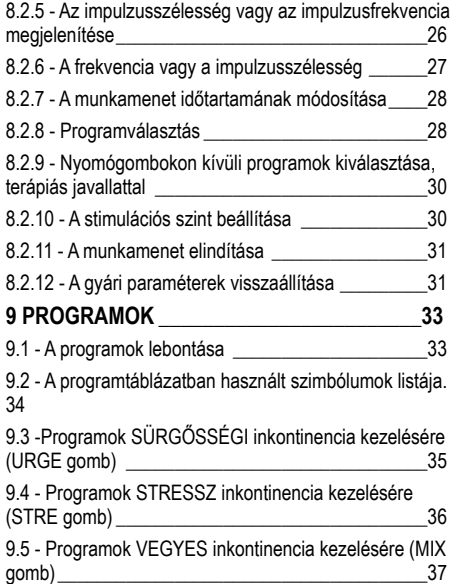

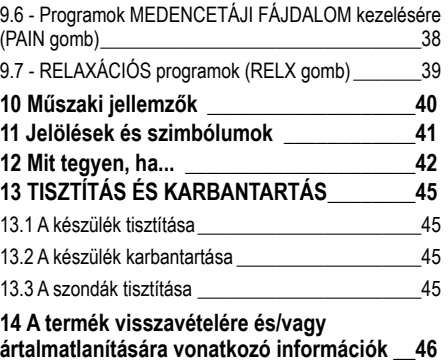

## <span id="page-4-0"></span>**1 Leírás és**<br>rendelteté<br>használat **rendeltetésszerű használat**

Az evoStim® UG egy olyan kétcsatornás elektrostimulátor, amelyet hüvelyi vagy anális szondák használatával történő perineális stimulációra fejlesztettek ki.

A gyors kiválasztást lehetővé tevő ötgombos (virtuális) érintőképernyő és a forgatható gomb leegyszerűsíti a személyes használatot, azonban a professzionális használat rugalmasságát és teljesítményét is biztosítja. Az evoStim® UG segítségével a perineális elektrostimuláció sokkal hatékonyabb és kényelmesebb. Az alkalmazott szonda típusa alapján legmegfelelőbb hullámforma (gyűrűs elektródákkal vagy oldalsó elektródákkal) a piacon kapható bármely típusú perineális szonda használatával maximális kényelem mellett teszi lehetővé a legjobb terápiás eredmények elérését.

Az öt standard programhoz tartozó Intellistim funkció az összes többi paraméter módosítása nélkül teszi lehetővé a stimulációs impulzusok frekvenciájának megváltoztatását. A terápiás célt is meghatározó öt gyorsválasztó gomb mindegyike összekapcsolható a rendelkezésre álló kilenc program valamelyikével, a standard program helyett. A perineális elektrostimulációra speciális hüvelyi szondák alkalmazásával kerül sor, amelyek legalább két, kör alakú elektródával rendelkeznek. A cél a perineális izomcsoport, különösen a pubococcygeus és a puborectalis stimulálása.

### *Rendeltetésszerű használat*

Az evoStim<sup>®</sup> UG egy kétcsatornás perineális elektrostimulációs egység (PES) professzionális használatra. Szakember útmutatása alapján a pácines is alkalmazhatia.

*Ajánlások:* Inkontinencia megelőzése vagy kezelése, valamint a medencetáji fájdalom kezelése perineális szondák vagy felszíni elektródák alkalmazásával.

## <span id="page-5-0"></span>**2** perineális<br>elektrostim<br>(PES) bemu **elektrostimuláció (PES) bemutatása**

A perineális stimulációnak számos hatása van, amelyeket különböző vizsgálatokkal támasztottak alá:

**• M e d e n c e f e n é k e r ő s í t ő h a t á s** - A z elektrostimuláció jelentősen növeli az izmok aktivitását. Amikor a manuális izomfunkció vizsgálat (**PC teszt**) 1-es vagy 2-es értéket eredményez (1 = alig érezhető összehúzódás, 2 = gyenge összehúzódás), az endovaginális elektrostimuláció hatékonynak bizonyult, lehetővé téve legalább két értéknyi javulást.

Az elektrostimuláció hatékonysága az excitomotoros hatásnak köszönhető, amely növeli az izomtónust, és javítja a helyi keringést. A két folyamat nyilvánvalóan összekapcsolódik, de elkülönül egymástól.

- **• A húgycső zárási nyomására gyakorolt hatás** Néhány kísérlet során a húgycső zárási nyomásának jelentős növekedését figyelték meg (Dr. PIGNE' - BOURCIER).
- **• A hólyag szerkezetére gyakorolt hatás** A húgyhólyag megfelelőségének egyértelmű javulását, a hólyagizom nem gátolt összehúzódásának jelentős csökkenését, valamint a cisztomanometrikus kapacitás javulását figyelték meg.

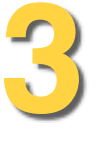

## <span id="page-6-0"></span>Milyen esetekben<br> **3 javasolt a perineáli**<br>
elektrostimuláció<br>
használata **javasolt a perineális elektrostimuláció használata**

### <span id="page-6-1"></span>*3.1 - Stressz inkontinencia,*

amelyet általában a záróizom "hiánya" okoz. Jellemzője a bármilyen erőfeszítés során bekövetkező (akár egyszerű köhögésnél is) sporadikusan előforduló vizeletvesztés, a detrusor izom aktivitásának hiánya miatt. A stressz inkontinencia kezelése viszonylag magas frekvencián (35 és 100 Hz között) történik, főleg az izomrostok fázisos összetételét érinti. Intenzív és rövid erőkifejtéssel, gyorsan avatkozik be. Az alkalmazandó impulzusszélesség a pácines szubjektív érzékelésétől függően 100 és 400 µs között változhat.

#### <span id="page-6-2"></span>*3.2 - A húgyhólyag instabilitása miatti inkontinencia*

Ebben az esetben az ajánlott elektromos stimuláció az alacsony (5 és 20 Hz közötti) frekvenciák használatát foglalja magában, az impulzusszélesség 250 és 400 µs között mozog. A kezelést minden nap ajánlott elvégezni (a kezeléssorozat elején, az első héten naponta), majd a következő 3-4 héten hetente 2-3 alkalommal. A terápia szükség esetén otthon is elvégezhető vagy folytatható.

### <span id="page-6-3"></span>*3.3 - Vegyes inkontinencia*

Az esetek kb. 40%-át teszi ki, a stressz inkontinencia tünetei jellemzik, amelyekhez a húgyhólyag instabilitása miatti inkontinencia tünetei is társulnak, vagy a tünetek váltakoznak. A jellemző tünetek (stressz vagy sürgősségi inkontinencia) függvényében választható az alacsony frekvencia, amely nagyobb hatást gyakorol a detrusor izom gátló reflexeire, a magas frekvencia pedig hatékonyabban javítja az izomtónust. A sürgősségi inkontinencia általában jobban reagál a kezelésre, ezért először ajánlatos azt kezelni.

Alternatív megoldásként napi két kezelés is elvégezhet ő, az egyik sürg ősségi inkontinencia, a másik pedig stressz inkontinencia esetén.

<span id="page-8-0"></span>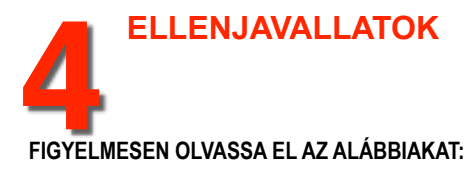

Az alábbi körülmények fennállása esetén az evoStim® UG NEM használható:

- Terhesség alatt.
- Beültettet szívritmusszabályzóval vagy súlyos szívritmuszavarok esetén.
- Ha járművet vezet vagy gépet használ.

Az alábbi körülmények fennállása esetén az evoStim® UG körültekintően használható:

- 1. Epilepszia esetén az elektrostimuláció alkalmazása előtt konzultáljon orvosával.
- 2. 12 évesnél fiatalabb gyermekeknél csak szigorú orvosi felügyelet mellett alkalmazható.

Az elektrostimuláció általános ellenjavallatai mellett a következő kritériumokat kell figyelembe venni:

### <span id="page-8-1"></span>*A perineális stimulációra vonatkozó specifikus ellenjavallatok.*

#### abszolút kizáró tényezők:

terhesség, vesebetegség, alsó húgyúti fertőzés, daganat, 100 ml-nél több maradék vizelet ürítés után, vesicoureteralis reflux.

#### egyéntől függő kizáró tényezők:

A páciens idegenkedése, az elektromos stimulációval szemben fennálló hiperérzékenység.

#### **AMENNYIBEN BÁRMILYEN KÉTSÉGE VAN, AZT TANÁCSOLJUK, HOGY KONZULTÁLJON KEZELŐORVOSÁVAL.**

# <span id="page-9-0"></span>**5** FIGYELMEZTETÉSEK<br>**5** ÉS<br>ÓVINTÉZKEDÉSEK **ÉS ÓVINTÉZKEDÉSEK**

- 1. A készülék használata előtt olvassa el figyelmesen a használati útmutatót.
- 2. Ez a kézikönyv az orvostechnikai eszköz szerves részét képezi; tartsa biztos helyen, esetleg a készülékkel együtt, hogy szükség esetén azonnal a rendelkezésére álljon a készülék teljes élettartama alatt.
- 3. Kizárólag 1,5 voltos (LR03) AAA típusú alkáli elemekkel használja. Bármely más elem használata a készülék károsodását okozhatja.
- 4. Amennyiben a készüléket hosszabb ideig nem használja, vegye ki az elemeket (a savas folyadékok felszabadulása a készüléket helyrehozhatatlanul károsíthatja).
- 5. Megfelelő diagnózis nélkül a készüléket ne használja ismeretlen eredetű fájdalom kezelésére.
- 6. A készüléket ne használja alvás közben.
- 7. A kezelt terület normális érzékenységének feltételezett megváltozása esetén kellő óvatossággal járjon el.
- 8. A készülék és annak tartozékai gyermekektől, önellátásra nem képes személyektől és háziállatoktól távol tartandók.
- 9. Az elektródákat NE alkalmazza a nyak vagy a gége területén, a nyaki verőér felett vagy a nyak oldalán ( a pulzusmérés területe). A készülék használata növelheti a vérnyomás problémák vagy a szívritmuszavar kockázatát.
- 10. Az elektródákat NF alkalmazza TRANSZTORACIKUS üzemmódban. A mellkason keresztül történő elektromos stimuláció növelheti a szívritmuszavar vagy a szívfibrilláció kockázatát.
- 11. Az elektródákat NE alkalmazza TRANSZKRANIÁLIS üzemmódban. A koponyán keresztüli elektrostimuláció olyan tüneteket okozhat, mint a szédülés, hányinger, hányás, fejfájás.
- 12. Az elektródákat NE alkalmazza a szemhéjon vagy a szem körül. Ez hatással lehet a szemnyomásra.
- 13. Az elektródákat NE helyezze a szájba. Ez nem megfelelő összehúzódások esetén növelheti a fulladás kockázatát.
- 14. Az akut flebitisz által érintett területeken kerülje a felületi elektródák elhelyezését.
- 15. A készüléket NE használja más nagyfrekvenciás terápiás egység (rövid hullámú vagy mikrohullámú terápiás egység) 3 méteres körzetében, vagy mikrohullámú sütő közvetlen közelében.
- 16. A készüléket NE használja a 47. oldalon található táblázatban megadottnál kisebb távolságban lévő rádiófrekvenciás kommunikációs eszközök mellett (rádiófrekvenciás adókészülék, mobiltelefon, rádióvezérelt berendezések).
- 17. A készüléket NE használja olyan páciensen, akin egyidejűleg elektromos sebészi egységet használnak. Ez növelheti a készülék

instabilitását és/vagy az elektródáknál bekövetkező égési sérülések kockázatát.

- 18. A készüléket ne használja olyan páciensen, akin egyidejűleg a fiziológiai paraméterek ellenőrzésére szolgáló készüléket (például EKG-t vagy más eszközt) használnak. Ennek ered ményét az elektrostimuláció befolvásolhatia.
- 19. A készülék a perineális szonda elektródáin 2mA r.m.s./cm<sup>2</sup>-nél nagyobb áramsűrűségű impulzusokat képes leadni.
- 20. A készüléket és annak tartozékait a tárolásra és a szállításra szolgáló, megfelelő tartóban tárolja.
- 21. Kerülje az erős ütéseket és a készülék nem megfelelő használatát.
- 22. Ne tegye ki a készüléket és annak tartozékait a műszaki előírásokban ajánlottnál magasabb vagy alacsonyabb hőmérsékleti értékeknek.
- 23. NE használja a készüléket a műszaki előírásokban megadottnál magasabb vagy alacsonyabb környezeti hőmérsékleten.
- 24. A készüléket NE érintse meg nedves kézzel, így elkerülheti a folyadék esetleges bejutását.
- 25. NE tegye ki a készüléket olyan helyzeteknek, amelyek elősegíthetik a folyadékok behatolását vagy a készülék belsejében történő páralecsapódást.
- 26. Abban az esetben, ha felmerül a gyanú, hogy a készülék belsejébe folyadék került, hagyja abba annak használatát, és küldje el a gyártónak ellenőrzésre.
- 27. Akadályozza meg hőmérsékleti változásoknak való kitettség miatt bekövetkező páralecsapódást.
- 28. Páralecsapódás esetén kerülje a készülék bekapcsolását, mert az károsodhat.
- 29. Nyilvánvaló rendellenes működés vagy feltételezett meghibásodás esetén azt javasoljuk, hogy ne használja a készüléket, küldje el azt ellenőrzésre a gyártónak vagy annak egyik hivatalos szervizpartnerének.
- 30. A készüléknek vagy annak tartozékainak javítása vagy átalakítása NEM megengedett, kivéve abban az esetben, ha azt a gyártó előzetesen írásban engedélyezte.
- 31. Kerülje a készülék egyidejűleg több páciensen történő használatát.
- 32. Kizárólag eredeti alkatrészeket használjon, amennyiben azok elérhetőek. Ha a készüléket a forgalomban kapható szondák egyikével használja, akkor azon a 93/42/EGK irányelv szerint a IIa osztályú orvosi eszközre vonatkozó CE megjelölésnek kell szerepelnie. A speciális kiegészítők használata előtt figyelmesen olvassa el a használatra és a tisztításra vonatkozó utasításokat. Az útmutatót a csomagban találja.

<span id="page-12-0"></span>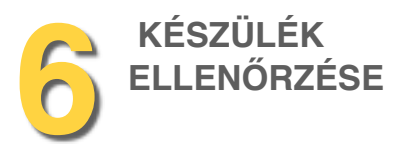

Az evoStim® UG terápiás egységet egyszerű, de hatékony használatra tervezték. Azt javasoljuk, hogy a készülék használata előtt figyelmesen olvassa el a használati útmutatót, és bizonyosodjon meg arról, hogy Önre nem vonatkoznak a 4. fejezetben (ELLENJAVALLATOK) és az 5. fejezetben (FIGYELMEZTETÉSEK) foglaltak.

### *SZEMÉLYES HASZNÁLATÚ SZONDÁK!*

A perineális szondákat (hüvelyi vagy anális) ne használja különböző pácienseken. A szondákat személyes használatra tervezték. Ennek célja a nemi betegségek vagy más, sokkal súlyosabb betegségek terjedésének elkerülése.

Aze *evoStim® UG* csomagolása az alábbiakat tartalmazza:

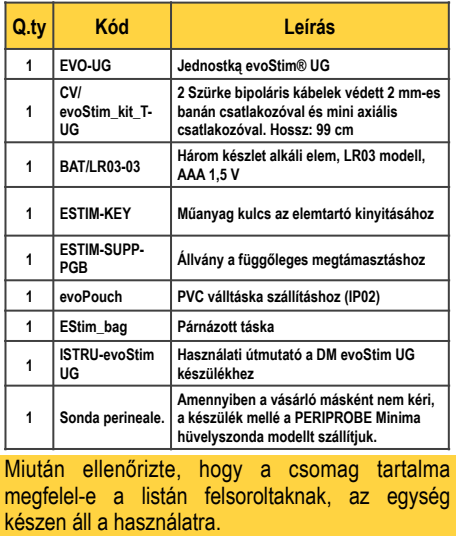

<span id="page-13-0"></span>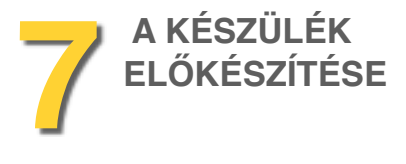

<span id="page-13-1"></span>*7.1 - AZ ELEMEK BEHELYEZÉSE* 

Távolítsa el az elemtartó fedelét, helyezze be a mellékelt speciális műanyagkulcsot az ajtó oldalsó nyílásába, és nyomja a nyíl által jelzett irányba @ (NE forgassa!); Helyezze be a csomagolásban található három darab elemet ⓑ az elemtartó rekesz alján látható polaritásjelzést figyelembe véve ⓒ.

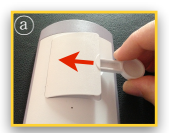

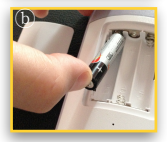

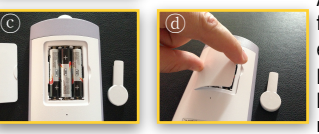

A megfelelő fedéllel zária le az elemtartót (d)

**Megjegyzés:** A készülék nem fog működni, ha egy

vagy több elemet fordítva helyez be.

*FIGYELEM!:* Az elemek helytelen behelyezése esetén fennáll a robbanás veszélye. Az elemeket kizárólag 1,5 Vos alkáli AAA típusú (LR03) elemekre szabad kicserélni. **Ne használjon más típusú elemeket.** A használt elemeket ne használja az új elemekkel. Az elemeket nem szabad tűzbe dobni. Az elemeket **gyermekektől és háziállatoktól elzárva kell tartani.**. A készülék ártalmatlanítása előtt vegye ki az elemeket. Az elemeket megfelelő helyen tárolja vagy ártalmatlanítsa. **Ha a készüléket hosszabb ideig nem használja**, vegye ki **az elemeket,** ezzel megakadályozza azok lemerülését és a sav kifolyását. Ez helyrehozhatatlanul károsíthatia a készüléket.

### <span id="page-13-2"></span>*7.2 – A KÁBELEK CSATLAKOZTATÁSA*

Tekerje le az egyik vagy mindkét kábelt, és helyezze a csatlakozót a készülék alján található egyik alizatba. Ha csak egy stimulációs csatornát használ, akkor használja a CH1 csatornát (㉗).

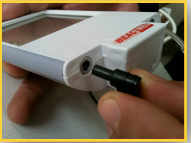

#### <span id="page-13-3"></span>*7.3 - A SZONDA CSATLAKOZTATÁSA*

Vegye ki a szondát a csomagolásból. Ha a szonda új, mossa le folyó víz alatt, majd csatlakoztassa a mellékelt

#### *evoStim®* **UG** - Használati útmutató 15

kábeleket az ábra vagy a szonda csomagban található használati utasítása szerint. Olvassa el a 7.6. pont alatt található információkat is.

#### <span id="page-14-0"></span>*7.4 - A SZONDA BEHELYEZÉSE*

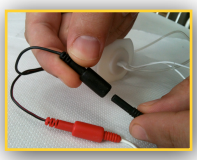

Az elektródák vezetőképességének javítása érdekében nedvesítse meg a szonda behelyezhető részét vízzel vagy víz alapú gél használatával. Óvatosan vezesse be a szondát a hüvelybe vagy a végbélnyílásba (a szonda modelljétől függően), a személyes szonda csomagolásában található útmutatót vagy az orvos utasításait követve.

### <span id="page-14-1"></span>*7.5 - A KÉSZÜLÉK HASZNÁLATA*

Olvassa el a 8. fejezetet (GYAKORLATI ALKALMAZÁS), és válassza ki a terápia céljára legmegfelelőbb programot.

#### **7.6 - A szonda és a hullámforma összekapcsolása**

Minden csatorna kimeneti kábelének két darab, 2 mm-es, védett csatlakozós végződése van (egy PIROS és egy FEKETE). Szimmetrikus kétfázisú impulzusok alkalmazásával  $( \mathcal{I}_r )$ , a legnagyobb hatás a PIROS dugóra csatlakoztatott elektródán érezhető.

A "váltakozó kétfázisú" impulzusok  $(\mathbb{I} \mathbb{I}^{\mathbb{L}})$ , használatával egyik elektróda sem lesz túlsúlyban. Vegye figyelembe a következő általános szabályokat:

- Gyűrűelektródás szondák használata esetén a CH1 csatorna piros kimeneti csatlakozóját össze kell kötni a szonda piros csatlakozójával. Ebben az esetben a legalkalmasabb hullámforma a "szimmetrikus kétfázisú impulzusok". (<sup>1</sup>r).
- Oldalsó elektródákkal ellátott szondák használatakor a legmegfelelőbb hullámforma a "váltakozó kétfázisú impulzusok" (<sup>-</sup>Iri<sup>n</sup>). Ebben az esetben célszerű elkerülni az egyik elektróda dominanciáját.

<span id="page-15-0"></span>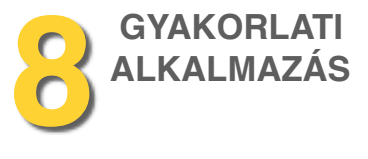

#### <span id="page-15-1"></span>*A parancsok leírása*

Az evoStim® UG egység ergonómiájának alapja a felső gomb elforgatása ① (a gomb a stimuláció intenzitásának vagy a különböző paraméterek értékének megváltoztatására szolgál). A készülék ugyanazon gomb használatával bekapcsolható, kikapcsolható, valamint a működése szüneteltethető. Az intenzitás vagy bármely más paraméter növelését vagy csökkentését először az érintőképernyő (touch screen) megfelelő területének megérintésével kell engedélyezni..

#### <span id="page-15-2"></span>*Felső gomb*

A felső gomb az óramutató járásával megegyező vagy az óramutató járásával ellentétes irányba forgatva lehetővé teszi a gyorsválasztó "gombokhoz" tartozó programok kiválasztását, valamint segítségével beállítható a stimuláció intenzitása és a választott program bármely más paramétere.

A beépített gomb a következő műveletek végrehajtását teszi lehetővé:

A felső gomb az óramutató járásával megegyező vagy az óramutató járásával ellentétes irányba forgatva lehetővé teszi a gyorsválasztó "gombokhoz" tartozó programok kiválasztását, valamint segítségével beállítható a stimuláció intenzitása és a választott program bármely más paramétere.

A beépített gomb a következő műveletek végrehajtását teszi lehetővé:

- **•** Az egység **bekapcsolása/kikapcsolása** (nyomja legalább 2 másodpercig);
- **•** Az egység működésének **szüneteltetése** (a szünet állapotból való kilépéshez röviden nyomja meg), sürgősségi gombként is használható;
- **• A munkamenet elindítása**, legalább egy, a 0-tól eltérő csatorna stimulációs intenzitásának beállítása után;
- **• A munkamenet újraindítása** elektróda riasztás miatti megszakítás után, természetesen a megszakítás megszüntetése után (a kimeneti csatlakozások és az elektródák bőrrel való érintkezésének helyreállítása);
- **• A gyári paraméterek visszaállítása**, nyomja legalább 2 másodpercig, miközben az egyik "érzékeny" területet megérinti ⑪ o ㉒ o ㉖, a 8.2.13. szakaszban leírtak szerint (csak a munkamenet megkezdése előtt).

### <span id="page-16-0"></span>*A kijelző háttérvilágítása*

A folyadékkristályos kijelző (LCD) többszínű (RGB) háttérvilágítása amellett, hogy gyenge környezeti fénynél javítja a láthatóságot, segít a felhasználónak a különböző helyzetek felismerésében (természetesen ha ezt a ㉕ gomb megérintésével engedélyezték, a 8.1.10 szakaszban leírtak szerint ). A háttérvilágítás színe a különböző helyzetektől függően a következők szerint változhat:

**KÉK** - 10 másodpercig folyamatosan, amikor a készülék be van kapcsolva, és a munkamenet ideje alatt minden egyes érintés után. A parancs első megnyomása után. A parancs nem kerül végrehajtásra, de a háttérvilágítás 10 másodpercre bekapcsol, így a kijelzőn különböző szimbólumok jelennek meg (természetesen csak abban az esetben, ha a háttérvilágítás aktiválásra került).

**PIROS** villogó fény, jelezve ezzel a nyitott kimeneti áramkört érzékelő eszköz beavatkozását.

**ZÖLD** villogó fény, amely a készülék SZÜNET állapotát jelzi.

**SÁRGA** villogó fény, amely a "szerkesztési" állapotot jelzi. Ebben az állapotban lehetséges a program paramétereinek módosítása.

#### **A parancsok leírása (a 8.1. és a 8.2. fejezet bekezdéseire hivatkozva):**

- $\Omega$  Felső forgatható gomb nyomógombbal:
- ② CH1 stimulációs szint jelzés (8.1.4. bekezdés);
- ③ CH1 stimulációs szint (érintési terület) (8.1.5. bekezdés);
- ④ CH2 stimulációs szint jelzés (8.1.4. bekezdés);
- ⑤ CH2 stimulációs szint (érintési terület) (8.1.5. bekezdés);
- ⑥ mA szimbólum (érintési terület) (8.1.4. bekezdés);
- ⑦ CH1 hullámforma szimbólum (érintési terület) (8.1.3 bekezdés);
- ⑧ A CH1 csatornához csatlakoztatott szonda típusa (érintési terület) (8.1.3 bekezdés);
- ⑨ Frekv. szimbólum (Hz) és Impulzusszélesség (µs) (8.2.5 bekezdés, 8.2.6 bekezdés);
- ⑩ Frekv. érték / Imp. Szélesség (érintési terület) (8.2.5 bekezdés / 8.2.6. bekezdés);
- ⑪ A használt program száma (érintési terület) (8.2.8. bekezdés);
- ⑫ Szekvenciális programfázisok ⒶⒷⒸ (érintési terület); (8.2.12. bekezdés);
- ⑬ Az elem lemerülését jelző szimbólum (8.1.11 bekezdés);
- ⑭ A SZÜNET állapotot jelző szimbólum (8.1.7 bekezdés);
- ⑮ CH2 hullámforma szimbólum (érintési terület) (8.1.3 bekezdés);
- ⑯ A CH2 csatornához csatlakoztatott szonda típusa (érintési terület) (8.1.3 bekezdés);
- ⑰ Stimulációs ciklus fázisának időtartama (érintési terület) (8.2.3 bekezdés és 8.2.4 bekezdés);
- ⑱ "Időzítő" szimbólum (§ 8.2.7);
- ⑲ A munkamenet időtartama (érintési terület) (8.2.7 bekezdés);
- ⑳ "Min" szimbólum (8.2.11 bekezdés);
- ㉑ Érintési terület a "hangjelzés" engedélyezéséhez (8.1.8 bekezdés);
- ㉒ "Szerkesztés" szimbólum (érintési terület) (8.2.6 bekezdés, 8.2.7 bekezdés);
- ㉓ Zárolt állapot jelzése (8.1.6 bekezdés);
- ㉔ Stimulációs ciklus fázisa (érintési terület) (8.2.3 bekezdés / 8.2.4. bekezdés);
- ㉕ A háttérvilágítás szintje (érintési terület) (8.1.10 bekezdés);
- ㉖ Gyors programválasztás (öt gyorsbillentyű, amelyekre a továbbiakban egyszerűen "gombokként" fogunk hivatkozni) (8.1.3 bekezdés)
- ㉗ CH1 kimeneti csatlakozó
- ㉘ CH2 kimeneti csatlakozó

A felső gomb funkciói: **nyomja le** a BEKAPCSOLÁSHOZ, A MUNKAMENET ELINDÍTÁSÁHOZ, A SZÜNETELTETÉSHEZ ÉS A KIKAPCSOLÁSHOZ. **Forgassa** el a kiválasztott paraméter NÖVELÉSÉHEZ vagy CSÖKKENTÉSÉHEZ, valamint a parancsoknak a munkamenet során történő FELOLDÁSÁHOZ. ⇩BE/KI ② CSÖKKENTÉS ⑦ LEVEL CH2  $\Omega$  $m^A$ LEVEL CHI **BULLER** ⑨ ⑩  $\frac{HZ}{IB}$ ⑪  $min$  $\n *0 0*\n$ STRE MIX PAIN RELX ⑫

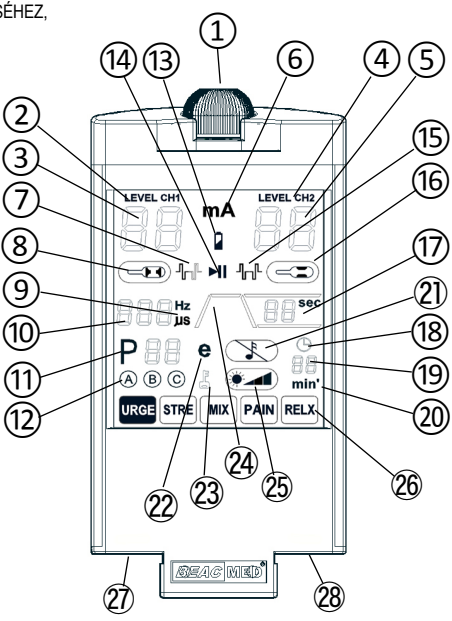

### *8.1 - GYORS ELINDÍTÁS*

#### <span id="page-19-0"></span>*8.1.1 - A készülék bekapcsolása*

Tartsa nyomva a gombba integrált ① gombot legalább 2 másodpercig. Ha a készüléket bekapcsolás után 5 percig nem használja, az automatikusan kikapcsol.

### <span id="page-19-1"></span>*8.1.2 - Programválasztás*

Érintse meg a kijelző alsó részén található öt négyszögletű érintési terület egyikét. A kiválasztott program sötét háttérrel jelenik meg. Ha a gombhoz egy másik programot szeretne társítani olvassa el a 8.2.8. bekezdést.

A készülék a bekapcsoláskor a legutóbbi kikapcsolás előtti programot állítja be.

### <span id="page-19-2"></span>*8.1.3 - A szonda típusának kiválasztása*

Az egyes csatornákon alkalmazott hullámformát a használt szonda típusa határozza meg. A 8 és/vagy ⑯ terület megérintésével választható ki a szonda típusa (vagy a szonda elektródáinak helyzete) a CH1 és CH2 csatornákhoz. Az egyes csatornák

hullámformája ennek megfelelően változik, és a  $(7)$ és/vagy a ⑮ szimbólumok a CH1 és CH2 csatornák által generált impulzusok típusát jelenítik meg (a 7.6 bekezdésben leírtak szerint).

A készülék bekapcsolásakor a legutóbbi munkamenet során használt szonda típusa automatikusan megjelenik.

### <span id="page-19-3"></span>*8.1.4 - A stimuláció szintjének beállítása*

A program kiválasztása (URGE - STREss - MIXed - PAIN - RELaX) a kábelek szondához történő csatlakoztatása és a szonda hüvelybe helyezése (anális szonda esetén a végbélnyílásba) után érintse meg a ③ számú területet a CH1 csatorna stimulációs szintjének beállításához; A beállítás opció 3 másodpercig marad aktív, ezalatt a ② jelzés villog. Forgassa a gombot az óramutató járásával megegyező irányba. Figyeljen arra, hogy ingerlés a páciens számára ne váljon kellemetlenné. Ha a CH2 csatornát is használja, ismételje meg a műveletet, és érintse meg az ⑤ számú területet. Ebben az esetben, ha egyszerre szeretné beállítani a CH1 és a CH2 szintjét (csak akkor, ha ugyanazt a szondatípust választotta ), akkor a ③ és ⑤ terület megérintése helyett érintse meg a ⑥ "mA" jelet. A ② és ④ jelzés villogni fog, amely azt jelzi, hogy a gomb elforgatása mindkét csatornára hatással lesz. A munkamenet megkezdéséhez nyomja meg röviden az  $(1)$  gombot.

### <span id="page-20-0"></span>*8.1.5 - Az áramkör-szonda vezérlése*

Ha az elektrostimuláció során a szonda csatlakozása megszakad (még ha csak egy pillanatra is), vagy a nyálkahártyával való érintkezés nem optimális, egy biztonsági eszköz visszaállítja a stimuláció intenzitását, és a 3 és/vagy (5) számú rész aktiválásával és a piros háttérvilágítás ismétlődő bekapcsolásával jelzi az anomáliát (ha ez engedélyezve van). A stimuláció folytatásához vissza kell állítani az eszköz és a szonda közötti kapcsolatot (cserélje ki a kábelt, és/vagy állítsa helyre a szonda nyálkahártyával való érintkezését; majd nyomja meg az ① gombot.

A korábban beállított intenzitás fokozatosan és automatikusan helyreáll.

### <span id="page-20-1"></span>*8.1.6 - A stimuláció szintjének megváltoztatása a munkamenet közben*

10 másodperccel a munkamenet megkezdése után az összes "érintési" parancs letiltásra kerül (kivéve a hangjelzés engedélyezését/letiltását és a háttérvilágítás beállítását); a ↓ (②) szimbólum jelenik meg a kijelzőn. Forgassa el a gombot az óramutató járásával megegyezően legalább negyed fordulattal. Az intenzitás módosításának ideiglenes feloldásához CH1 esetén érintse meg a ③ területet, CH2 esetén pedig az ⑤ területet. Ezután forgassa el a gombot az óramutató járásával megegyező irányba (növelés), vagy az óramutató járásával ellentétes irányba (csökkentés). Figyeljen arra, hogy a stimuláció a páciens számára ne legyen kellemetlen.

#### <span id="page-20-2"></span>*8.1.7 - A munkamenet ideiglenes megszakítása (SZÜNET)*

A munkamenet ideiglenesen megszakítható, a program egy vagy több paramétere módosítható, vagy másik program választható. Nyomja meg röviden az  $(1)$  gombot. A szünet állapotot a  $\blacktriangleright$ ll  $(1)$ szimbólum jelzi, a kijelző zöld háttérvilágítása villog (ha ez engedélyezve van). SZÜNET állapotban a következőket módosíthatja: a munkamenet időtartama, a frekvencia, az impulzusszélesség, a művelet ideje és a szünet időtartama. A munkamenet folytatásához nyomja meg röviden az ① gombot.

### <span id="page-21-0"></span>*8.1.8 - A hangjelzés bekapcsolása/ kikapcsolása*

Ha a hangjelzés funkció be van kapcsolva, a kijelző érzékeny területének megérintésekor rövid hangjelzés hallható. Ebben az esetben az esetleges rendellenességekre és a munkamenet végére is hangjelzés figyelmeztet. A hangjelzés alapesetben engedélyezve van. Ha ki szeretné kapcsolni, érintse meg a ㉑ területet.

Az optimális használat érdekében azt javasoljuk, hogy a hangjelzés funkciót ne kapcsolja ki.

### <span id="page-21-1"></span>*8.1.9 - A háttérvilágítás intenzitásának változtatása*

A kijelző háttérvilágításának intenzitása a ㉕ terület megérintésével választható ki. Az alábbi opciók állnak rendelkezésre:

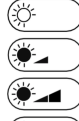

Háttérvilágítás KIKAPCSOLVA;

Háttérvilágítás 1-ES SZINT;

Háttérvilágítás 2-ES SZINT;

Háttérvilágítás 3-AS SZINT.

### <span id="page-21-2"></span>*8.1.10 - A készülék kikapcsolása*

2 másodpercig tartsa lenyomva az ① gombba beépített gombot. Rendszeres időközönkénti munkamenet esetén a meghatározott idő (a munkamenet időtartama) letelte után a készülék automatikusan kikapcsol.

### <span id="page-21-3"></span>*8.1.11 - Az elemek cseréje*

Az elemek lemerülése esetén a kijelzőn a szimbólum jelenik meg. Ha az elemek töltöttségi

szintje elegend ő a folyamatban lév ő munkamenet befejezéséhez, a szimbólum villog. Ha az elemeket azonnal ki kell cserélni, a szimbólum folyamatosan világít. Mindhárom elemet új, ugyanolyan típusú elemre kell cserélni (7.1 bekezdés).

### *8.2 - A KÜLÖNBÖZŐ FUNKCIÓK RÉSZLETES BEMUTATÁSA*

### <span id="page-23-0"></span>*8.2.1 - BEKAPCSOLÁS/KIKAPCSOLÁS/SZÜNET*

Az  $(i)$  gombba integrált gomb lehetővé teszi a készülék be- és kikapcsolását, a munkamenet elindítását, és a SZÜNET üzemmód aktiválását a munkamenet során. SZÜNET üzemmódban módosíthatja a folyamatban lévő program paramétereit, vagy választhat másik programot. Ez a gomb a gyári paraméterek visszaállítására is használható, erről a 8.2.12. bekezdésben olvashat. A gomb funkciói a következők:

- A készülék bekapcsolásához tartsa lenyomva legalább 2 másodpercig;
- A kezdeti paraméterek újbóli megtekintéséhez (a munkamenet megkezdése előtt) röviden nyomja meg;
- A munkamenet elindításához (a stimulációs szint beállítása után) röviden nyomja meg.
- A munkamenet szüneteltetéséhez (a munkamenet megkezdése után) röviden nyomja meg. A folytatáshoz ismét nyomja meg;

• A készülék kikapcsolásához legalább 2 másodpercig tartsa lenyomva;

### <span id="page-23-1"></span>*8.2.2 - Paraméterek előnézeti szekvenciája*

A munkamenet időtartama mellett az adott stimulációs programhoz frekvenciaérték és impulzusszélesség-érték is tartozik. Amikor a stimulációs ciklus pihenőidőt is tartalmaz, az adott programra a következő paraméterek jellemzők: felfutási idő, tartási idő, süllyedési idő, pihenőidő. Az egyszerűség kedvéért a felfutási, a tartási és a süllyedési idő egyetlen időtartamban egyesíthető, amelyet cselekvési időnek nevezünk.

Az előnézeti szekvencia célja a betöltött program összes működési paraméterének egymás után történő megjelenítése.

Az előnézeti szekvencia a készülék újra bekapcsolásakor minden alkalommal automatikusan aktiválódik, ha a betöltött program stimulációs ciklusa pihenőidőt is tartalmaz.

Az újbóli bekapcsolás utáni 4 másodpercben a kétjegyű kijelző 17 területe egymás után megjeleníti a művelet időtartamát (2 másodpercig) és a

pihenőidőt (további 2 másodpercig). A ⑩ terület egyidejűleg megjeleníti a művelet és a szünet ideje alatti frekvenciaértéket (1 másodpercig) és impulzusszélességet (további 1 másodpercig). A "Hz" és a "µs" ⑨ szimbólumok az előnézetben is megjelennek, a megjelenített paraméterekkel összhangban.

Az előnézetben a ③ és ⑤ területek, a kapcsolódó ② és ④ jelzések, valamint a ⑥ jelzés kikapcsolva maradnak. A stimulációs szint beállítása csak az előnézet megjelenítése után történhet meg, amikor a ③ és ⑤ területen 00 látható, és a ②, ④ és ⑥ szimbólumok be vannak kapcsolva. Az előnézeti sorrend áttekintéséhez tartsa röviden lenyomva az ① gombot.

### <span id="page-24-0"></span>*8.2.3 - A ciklus fázis idejének megjelenítése*

A munkamenet megkezdése előtt a kiválasztott program ciklusának négy szakasza (felfutási idő, tartási idő, süllyedési idő és pihenőidő) megjeleníthető a 17 területen. Az egyik fázisról a

másikra történő váltáshoz érintse meg a stimulációs ciklus szimbólumai alatti területet  $($ a 17 területet.

A munkamenet megkezdése után a fázisok automatikusan követik egymást. Az egyszerűség kedvéért a munkamenet során csak a műveleti idő jelenik meg,  $(\sqrt{2})$  amely magában foglalja a felfutási időt, a tartási időt, a süllyedési időt és a pihenőidőt ( ( ). A műveleti idő és a szünet ideje megjelenik a 17) területen. Az érték nem állandónak, hanem csökkenőnek tűnik, mivel a műveleti idő és a pihenőidő fázisainak fennmaradó értéke azok bekövetkezésekor jelenik meg..

### <span id="page-24-1"></span>*8.2.4 - Egy vagy több fázis időtartamának módosítása*

Az előnézeti sorrend végén és a munkamenet megkezdése előtt a ciklus négy szakaszának (felfutási idő, tartási idő, süllyedési idő, pihenőidő) időtartama módosítható (a P10-P20-P30-P40-P50 standard programok kivételével, amelyek paramétereit az IntelliSTIM®) funkció automatikusan vezérli. Ismételten érintse meg a szimbólum 24 vagy

a (17) alatti területet a fenti, 8.2.3. bekezdésben leírtak szerint, ezzel megtekintheti a módosítandó paramétereket;

- érintse meg az "**e**" ㉒ szimbólumot, ezzel engedélyezheti a program módosítását; a szimbólum villog, ezzel jelzi az engedélyezett "szerkesztés" állapotot.
- $\cdot$  érintse meg a  $\sqrt{ }$  szimbólum alatti területet vagy a (17) területet, ezzel engedélyezheti a kiválasztott paraméter módosítását, a "**sec**" szimbólum 5 másodpercig villog;
- Az (1) gomb forgatásával módosítsa a megjelenített értéket, vagy hagyja változatlanul az értéket.
- a ciklus egy másik szakaszának megtekintéséhez érintse meg újra ugyanazt a területet, és szükség esetén módosítsa azt.
- érintse meg az "**e**" ㉒ szimbólumot, ezzel befejezheti a program módosítását és kiléphet a "szerkesztés" szakaszból, a szimbólum nem villog

tovább.

A munkamenet megkezdése után a program paramétereinek megváltoztatása már nem lehetséges, csak akkor, ha a munkamenetet szünetelteti.

Ha egy vagy több ciklusfázis értéke nem a gyári beállítás szerint alakul (a felhasználó módosította ezeket), a program száma ⑪ lassan villogni kezd.

### <span id="page-25-0"></span>*8.2.5 - Az impulzusszélesség vagy az impulzusfrekvencia megjelenítése*

A munkamenet megkezdése előtt és a munkamenet alatt ismételten érintse meg a kijelző alatti területet ⑩, a frekvencia és az impulzusszélesség értéke megváltozik a kijelzőn ⑩; ezzel egyidejűleg a "**Hz**" vagy a "**µs**" ⑨ szimbólumok is megváltoznak.

A munkamenet megkezdése után, ha a kiválasztott program pihenőidőt is tartalmaz, a kijelzőn ⑩ megjelenő frekvenciaértékek vagy impulzusszélesség-értékek a műveleti időnek és a pihenőidőnek megfelelően változnak.

### <span id="page-26-0"></span>*8.2.6 - A frekvencia vagy a impulzusszélesség*

Az előnézet után és a munkamenet megkezdése előtt a programra jellemző frekvenciaértékek és impulzusszélesség-értékek módosíthatók.

A frekvencia minden programnál megváltoztatható, azonban az impulzusszélesség a standard programok esetén (P10-P20-P30-P40-P50) nem módosítható, mivel ezeket az IntelliSTIM® funkció vezérli.

1 - A frekvencia paraméterei a 8.2.5. bekezdésben leírtak szerint tekinthetők meg.

2 - A "szerkesztés" módba való belépéshez érintse meg az "**e**" szimbólumot, a szimbólum az üzemmód megerősítését villogással jelzi. Ha "szerkesztés" módban (villogó "**e**" szimbólum) a kijelző alatti területet egyszer megérinti ⑩, a kijelző a 8.2.5 bekezdésben leírtak szerint nem fog változni, de a "Frekvencia" paraméter módosítása lehetséges lesz (5 másodpercig). Ezt az állapotot a "**Hz**" ⑨ szimbólum villogása jelzi.

3 - Az értéket az ① gomb forgatásával 5

másodpercen belül állítsa be. A Frekvencia értékének beállítása után, ha az impulzusszélesség módosítása nem szükséges, ne érintse meg a gombot 3 másodpercig, így a készülék kilép a "szerkesztési" módból..

Az impulzusszélesség módosításához érintse meg újra a kijelző alatti területet ⑩, miközben a "**Hz**" ⑨ szimbólum még mindig villog, a "**µs**" szimbólum 5 másodpercig villog, a háromjegyű kijelzőn @ megjelenik az impulzusszélesség. Az impulzusszélesség értékét az ① gomb elforgatásával 5 másodpercen belül állítsa be. Ha a gombot 3 másodpercig nem használja, a készülék kilép a szerkesztési módból.

érintse meg az "**e**" ㉒ szimbólumot, ezzel engedélyezheti a program módosítását; a szimbólum villog, ezzel jelzi az engedélyezett "szerkesztés" állapotot.

A munkamenet megkezdése után a paramétereket nem lehet módosítani, még akkor sem, ha a készülék szünet üzemmódban van.

Ha a frekvencia értéke vagy az impulzusszélesség

már nem a gyári beállítások szerint alakul (a felhasználó módosította ezeket), a (9) szimbólum lassan villogni kezd.

#### <span id="page-27-0"></span>*8.2.7 - A munkamenet időtartamának módosítása*

A munkamenet időtartama a programok egyik jellemző paramétere. A munkamenet időtartama (percben megadva) megjelenik a kétjegyű kijelzőn ⑲. A munkamenet idejének módosítása a munkamenet megkezdése előtt lehetséges, vagy amikor a készülék szünet üzemmódban van. Az érték a munkamenet megkezdése előtti végleges megváltoztatásához:

- 1. a "szerkesztés" módba való belépéshez érintse meg egyszer az "e" 22 szimbólumot;
- 2. majd érintse meg a kijelző alatti területet ⑲, a ⑱ (¹)szimbólum 5 másodpercig fog villogni;
- 3. 5 másodpercen belül módosítsa az értéket a gomb használatával; ha a gombot 3 másodpercig nem használja, a módosítás letiltásra kerül.

A C munkamenet időtartamának (folyamatos stimuláció) kiválasztásához forgassa el a gombot az óramutató járásával ellentétes irányba.

Ha a kiválasztott program munkamenetének időtartama már nem felel meg a gyári beállításnak (a felhasználó módosította azt), a program száma (11) lassan villogni kezd.

A munkamenet során a kijelzőn <sub>(19)</sub> a folyamatban lévő munkamenet hátralévő ideje jelenik meg, nem pedig az eredetileg beállított időtartam.

A munkamenet során a kijelzőn az aktuális munkamenet időtartamának módosításához kövesse ugyanazt az eljárást, de az 1. pontot hagyja ki. A készüléket állítsa SZÜNET üzemmódba.

### <span id="page-27-1"></span>*8.2.8 - Programválasztás*

A készülék bekapcsolásakor a legutóbbi munkamenetben használt program automatikusan betöltődik, azonban ezt lehet módosítani. A kiválasztott program mindkét csatornán működik. A munkamenet terápiás alkalmazási területét a kijelző alsó részén található öt gyors programválasztó gombbal lehet meghatározni. A szükséges terápiás alkalmazási terület kiválasztásához érintse meg valamelyik gombot. A kiválasztott gomb megnyomása után a háttér színe sötét színű lesz, amelyen a szöveg világos színnel jelenik meg.

### **URGE**

 (alapértelmezés szerint a P10 programhoz társítva, azonban a P11-P12-P13-P14-P15-P16- P17-P18-P19 programok egyikéhez is társítható),

**STRE**

 (alapértelmezés szerint a 20 programhoz társítva, azonban a P21-P22-P23-P24-P25-P26- P27-P28-P29 programok egyikéhez is társítható),

**MIX**

 (alapértelmezés szerint a 30 programhoz társítva, azonban a P31-P32-P33-P34-P35-P36- P37-P38-P39 programok egyikéhez is társítható),

#### **PAIN**

 (alapértelmezés szerint a 40 programhoz társítva, azonban a P41-P42-P42-P43-P44-P45- P46-P47-P48-P49 programok egyikéhez is társítható),

#### **RELX**

 (alapértelmezés szerint az 50 programhoz társítva, azonban bármely más programhoz is társítható).

Más program társítása a kiválasztott gombhoz:

- érintse meg a "P" szimbólum alatti területet és a "P" programszámot ⑪, a **P** szimbólum 5 másodpercig villog;
- ez idő alatt a kijelzőn látható ⑪ program a kiválasztott gomb tartományán belül egyszerűen, az ① gomb elforgatásával módosítható; ha a gombot 3 másodpercig nem használja, a módosítás letiltásra kerül.

A gyors kiválasztás és a másik programhoz való társítás csak a munkamenet megkezdése előtt vagy szünet üzemmódban lehetséges. Másik program kiválasztása után a CH1 és a CH2 csatornák stimulációs intenzitása visszaáll.

A programok részletes leírását a 9. fejezetben olvashatja.

### <span id="page-29-0"></span>*8.2.9 - Nyomógombokon kívüli programok kiválasztása, terápiás javallattal*

Ha egy másik (tartományon kívüli) programot szeretne használni, amely az öt terápiás alkalmazási területen kívül esik, a P0 és a P9 közötti tartomány felhasználásával teljesen új programot hozhat létre. A programok létrehozásához kövesse az alábbi lépéseket:

Koppintson duplán a "P" szimbólum alatti területre vagy a ⑪ alatti területre, a P szimbólum és a kijelző ⑪ egyaránt 5 másodpercig villogni fog, és mind az öt gomb kikapcsol. Ezalatt a kétjegyű kijelzőn <sub>(1)</sub> megjelenő program a P0---P9 tartományon belül, az ① gomb elforgatásával módosítható; ha a gombot 3 másodpercig nem használja, a kiválasztás letiltásra kerül.

A "tartományon kívüli" program használatához minden paramétert be kell állítani, mivel az ezekre a programokra beállított gyári paraméterek a tapasztalaton alapulnak.

A készülék kikapcsolásakor a "tartományon kívüli" program kiválasztása is tárolásra kerül.

### <span id="page-29-1"></span>*8.2.10 - A stimulációs szint beállítása*

A munkamenet megkezdése előtt be kell állítani a stimulációs szintet. Ha a CH1 és CH2 csatorna stimulációs szintje is 00, a munkamenet megkezdése nem lehetséges.

A stimuláció intenzitását a szonda csatlakoztatása és behelyezése után kell beállítani, amikor a pácines készen áll a kezelés megkezdésére (a 7.3 és a 7.4 bekezdésben foglaltak szerint).

- Érintse meg a kétjegyű kijelző alatti területet 3. a ② jelzés 5 másodpercig villog, ez idő alatt lehetséges a CH1 stimulációs szint beállítása;
- miközben a ② jelzés villog, a megfelelő stimulációs szint eléréséhez forgassa el a gombot.
- Érintse meg a kétjegyű kijelző alatti ⑤ területet, szükség esetén a CH2-t is használja, a 4 jelzés 5 másodpercig villog, ez idő alatt szabályozhatja a CH2 stimulációs szintet;
- miközben a 4 jelzés villog, a megfelelő stimulációs szint eléréséhez forgassa el a gombot.

A CH1 és a CH2 csatornák stimulációs szintjének egyidejű beállításához a kétjegyű kijelző alatti ③ és/ vagy ⑤ terület megérintése helyett érintse meg a "**mA**" szimbólum alatti területet ⑥.

A ② és a ④ jelzések 5 másodpercig villognak, ez idő alatt a CH1 és a CH2 stimulációs szintjét egyidejűleg szabályozhatja.

A stimuláció szintje a munkamenet során is beállítható.

### <span id="page-30-0"></span>*8.2.11 - A munkamenet elindítása*

A stimulációs szint beállítása után el kell kezdeni a munkamenetet, ellenkező esetben a stimuláció 10 másodperc múlva inaktiválódik. A munkamenet megkezdéséhez nyomja meg röviden a felső gombon található ① gombot, a "**min'**" ⑳ szimbólum villogni kezd, és a kijelző <sub>(9</sub> területe megjeleníti a munkamenet befejezéséig hátralévő időt.

A véletlenszerű és nem kívánt műveletek végrehajtásának elkerülése érdekében a háttérvilágítás 10 másodperccel a munkamenet megkezdése után kikapcsol, és a parancsok blokkolódnak (gomb vagy érintőképernyő). Ezt az állapotot a kijelzőn a o  $\bar{A}$  ( $\circled{2}$ ) szimbólum jelzi. A készülék feloldásához forgassa el a gombot az óramutató járásával megegyező irányba legalább negyed fordulattal (minimum öt kattanás), ekkor a háttérvilágítás újra bekapcsol (ha engedélyezve van), és a ㉓ szimbólum kialszik.

Ha a gombot és az érintőképernyőt 10 másodpercig nem használja, a kezelőfelület újra zárolódik.

### <span id="page-30-1"></span>*8.2.12 - A gyári paraméterek visszaállítása*

Az egy vagy több paraméterben végrehajtott módosítások véglegesen tárolásra kerülnek.

A program gyári paramétereinek, a hat érintési terület tíz programjának vagy az összes program visszaállításának végrehajtásához kövesse az alábbi három eljárás valamelyikét:

#### *Egyetlen program visszaállítása:*

- Válassza ki a visszaállítani kívánt programot
- érintse meg és tartsa lenyomva a "P" szimbólum vagy a (11) program száma alatti területet, majd egyidejűleg nyomja meg és

tartsa lenyomva a gombba integrált ① gombot, amelyet a készülék kikapcsolására is használhat

Kikapcsolás helyett a készülék továbbra is bekapcsolva marad, és a kiválasztott program összes paramétere visszaáll.

#### *Az egy gyorskiválasztási érintési területen található tíz program alaphelyzetbe állítása:*

• érintse meg és tartsa lenyomva az öt gyorsválasztási terület egyikét ㉖ (URGE-STRE-MIX-PAIN-RELX) amelyeknek a programjait vissza szeretné állítani, és ezzel egyidejűleg nyomja meg és tartsa lenyomva a gombba integrált ① gombot, amelyet a készülék kikapcsolására is használhat.

Kikapcsolás helyett a berendezés továbbra is bekapcsolva marad, és a gyorsválasztási gombhoz tartozó tíz program összes paramétere visszaáll a gyári értékre.

#### *Az 51 program összes paraméterének visszaállítása:*

• • érintse meg és tartsa lenyomva az "e"  $(2)$ szimbólumot, és ezzel egyidejűleg nyomja meg és tartsa lenyomva a gombba integrált ① gombot, amelyet a készülék kikapcsolására is használhat.

Kikapcsolás helyett a berendezés továbbra is bekapcsolva marad, és az 51 program összes paramétere visszaáll a gyári értékre.

<span id="page-32-0"></span>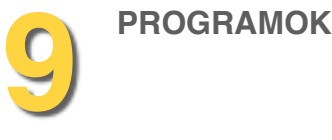

### <span id="page-32-1"></span>*9.1 - A programok lebontása*

Az öt gomb (URGE-STRE-MIX-PAIN-RELX) lehetővé teszi a terápiás célnak megfelelő program gyors kiválasztását. Az öt gomb mindegyikéhez tartozik egy alapértelmezett program, amint az a 8.2.8. bekezdésben is szerepel.

A **P10 és a P19** közötti programok sürgősségi inkontinencia kezelésére szolgálnak. Megjeleníthetők és az **URGE** gombhoz társíthatók (az alapértelmezett P10 program alternatívájaként), amikor az **URGE** gomb kiválasztásra kerül.

A **P20 és a P29** közötti programok a stressz inkontinencia kezelésére szolgálnak. Megjeleníthetők és a **STRE** gombhoz társíthatók (az alapértelmezett P20 program alternatívájaként), amikor a **STRE** gomb kiválasztásra kerül.

A **P30 és a P39** közötti programok a vegyes inkontinencia kezelésére szolgálnak. Megjeleníthetők és a **MIX** gombhoz társíthatók (az alapértelmezett P30 program alternatívájaként), amikor a **MIX** gomb kiválasztásra kerül.

A **P40 és a P49** közötti programok a medencetáji fájdalom kezelésére szolgálnak. Megjeleníthetők és a **PAIN** gombhoz társíthatók (az alapértelmezett P40 program alternatívájaként), amikor a **PAIN** gomb kiválasztásra kerül.

A **P50** program a medence izmainak ellazítására szolgál, és a **RELX** gomb megnyomásával aktiválható.

A P00 és a P50 közötti programok minden paramétere (frekvencia, impulzusszélesség, felfutási idő, tartási idő, süllyedési idő, pihenőidő) módosítható, és a tápegység eltávolítása esetén is tárolásra kerül.

Ez alól kivétel a 10, a 20, a 30, a 40 és az 50 számú standard program, amelyeknél az impulzusszélesség beállítása nem szükséges és nem lehetséges. A műveleti idő és a pihenőidő aránya sem megadható a frekvencia függvényében, hiszen ezeket az értékeket az IntelliSTIM® funkció automatikusan szabályozza.

A **P0 és a P9** közötti programok szabadon módosíthatók, a terápiás célt meghatározó öt gomb egyikéhez sem kapcsolódnak. Ezeket a programokat azonban nem az IntelliSTIM® funkció vezérli. A P0 és a P9 közötti programokhoz tartozó gyári értékek visszaállítása után a frekvencia értéke 10 Hz, az impulzusszélesség pedig 250 µs. Ezek a programok pihenőidőt nem tartalmaznak. Minden paraméter változtatható, és a módosításokat a készülék véglegesen eltárolja.

### <span id="page-33-0"></span>*9.2 - A programtáblázatban használt szimbólumok listája.*

**F (F1)** = Frekvencia (Hz)

 $\leftrightarrow$  = Impulzusszélesség (µsec.) (mikromásodperc)

- $\mathbb{O}$   $\lambda$  = FELFUTÁSI idő (mp.)
- $\circled{r}$  = TARTÁSI idő (mp.)
- $\circled{?}$  = SÜLLYEDÉSI idő (mp.)
- $\begin{array}{ll} \bigcirc \rightarrow & = \text{PIHENÕIDÕ (mp.)} \\ \text{F} \rightarrow & = \text{PIHENÕIDÕ alatti} \end{array}$ 
	- **F** 9 = PIHENŐIDŐ alatti frekvencia (Hz.)
- · = A munkamenet időtartama (perc).

### <span id="page-34-0"></span>*9.3 -Programok SÜRGŐSSÉGI inkontinencia kezelésére (URGE gomb)*

A standard program a P10, amelyet az IntelliSTIM® funkció automatikusan szabályoz: A frekvencia 10 Hz, amely 1 és 20 Hz között állítható. Az impulzusszélesség a frekvenciával fordított arányban automatikusan változik.

A stimuláció folyamatos; nincs pihenőidő. A standard munkamenet időtartama 40 perc (5 percenként, 5 és 90 perc között állítható). A módosítások mentésre kerülnek. A P10 helyett az URGE gombhoz másik, a P11 és a P19 közötti bármelyik program társítható. Ezek a programok teljes mértékben módosíthatók, a készülék minden módosítást elment. Az impulzusszélességet az IntelliSTIM® funkció nem vezérli automatikusan.

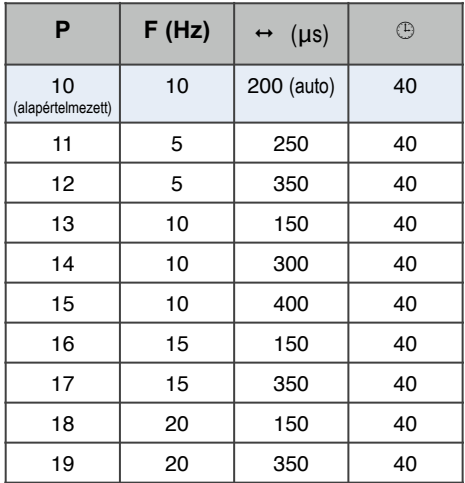

### <span id="page-35-0"></span>*9.4 - Programok STRESSZ inkontinencia kezelésére (STRE gomb)*

Az alapértelmezett program a P20, amelyet az IntelliSTIM® funkció automatikusan szabályoz. Az alapértelmezett frekvencia 50 Hz, amely 25 és 150 Hz között állítható. Az impulzusszélességet és a műveleti idő/ pihenőidő arányát az IntelliSTIM® funkció a frekvenciaérték szerint automatikusan szabályozza.

A P20 helyett a STRE gombhoz másik, a P21 és a P29 közötti bármelyik program társítható. Ezek a programok teljes mértékben módosíthatók, a készülék minden módosítást elment. Az impulzusszélességet az IntelliSTIM® funkció nem vezérli automatikusan.

A P20 és a P29 programok a medencefenék stimulálására szolgálnak, a stressz inkontinenciát perineális szonda segítségével kezelik.

A legmegfelelőbb program kiválasztása anélkül teszi lehetővé a megfelelő izom toborzást, hogy az a páciensnek kellemetlenséget okozna. Az 50 Hz feletti frekvenciákat körültekintően kell használni; amennyiben a páciens kellemetlenségről számol be, javasolt a frekvencia csökkentése.

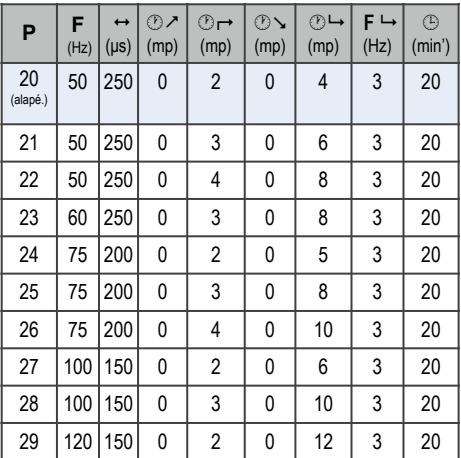

### <span id="page-36-0"></span>*9.5 - Programok VEGYES inkontinencia kezelésére (MIX gomb)*

Az alapértelmezett program a P30, amelyet az IntelliSTIM® funkció automatikusan szabályoz. Az alapértelmezett frekvencia 35 Hz, amely 25 és 150 Hz között állítható. Az impulzusszélességet és a műveleti idő/ pihenőidő arányát az IntelliSTIM® funkció a frekvenciaérték szerint automatikusan szabályozza.

A munkamenet alapértelmezett időtartama 30 perc (5 percenként 5 és 90 perc között állítható).

A P30 helyett a MIX gombhoz másik, a P31 és a P39 közötti bármelyik program társítható. Ezek a programok teljes mértékben módosíthatók, a készülék minden módosítást elment. Az impulzusszélességet az IntelliSTIM® funkció nem vezérli automatikusan. A P30 és a P39 közötti programok az inkontinencia kezelésére szolgálnak. Ezeket akkor használják, ha a SÜRGŐSSÉGI és a STRESSZ inkontinencia tüneteinek egyidejű kezelésére van szükség. Ezt az állapotot nevezik VEGYES INKONTINENCIÁNAK. A program kiválasztását az egyik vagy másik típusú inkontinenciára jellemző tünetek dominanciájának figyelembevételével kell elvégezni.

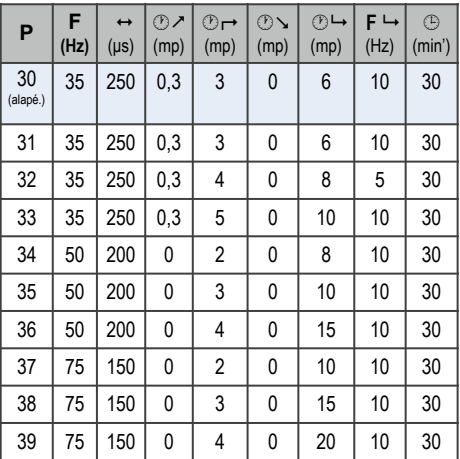

### <span id="page-37-0"></span>*9.6 - Programok MEDENCETÁJI FÁJDALOM kezelésére (PAIN gomb)*

Az alapértelmezett program a P40. Az alapértelmezett frekvencia 70 Hz, 1 és 150 Hz között állítható; Az impulzusszélesség a frekvenciaértéknek megfelelően automatikusan 50 és 250 µs között változik.

Az alapértelmezett stimuláció C = folyamatos (pihenőidő nélkül). A munkamenet időtartama 30 perc (5 percenként 5 és 90 perc között állítható).

A P40 helyett a MIX gombhoz másik, a P41 és a P49 közötti bármelyik program társítható. Ezek a programok teljes mértékben módosíthatók, a készülék minden módosítást elment.

A P40 és a P49 közötti programok a medencefájdalom perineális szondákkal vagy felszíni elektródákkal történő kezelésére szolgálnak.

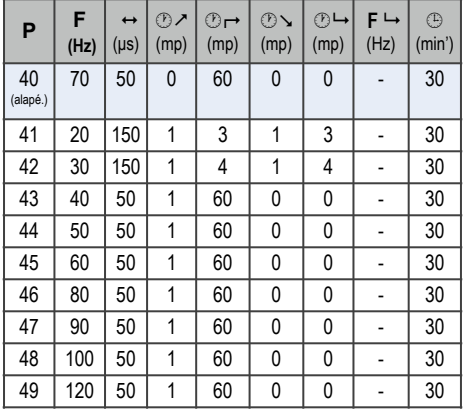

### <span id="page-38-0"></span>*9.7 - RELAXÁCIÓS programok (RELX gomb)*

Az alapértelmezett program a P50. Az alapértelmezett frekvencia 1, 1 és 4 Hz között állítható; Az alapértelmezett stimuláció a C = Folyamatos (pihen őid ő nélkül). A munkamenet id őtartama 30 perc (5 percenként 5 és 90 perc között állítható).

A P50 program a perineális vagy a perivaginális izomzat spasztikus kontraktúrájának csökkentésére szolgál.

<span id="page-39-0"></span>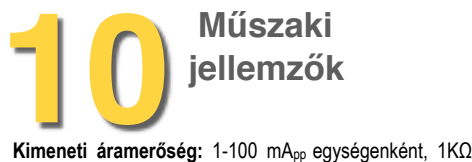

terhelés mellett (200 µs impulzusszélesség esetén).

**Frekvencia** – 1-150 Hz (a teljes skála ± 5%-a).

**Impulzusszélesség** – 50 -400 µs. 10 egységenként (a telies skála  $\pm$  5%-a).

**Kimeneti hullámforma:** a "szimmetrikus kétfázisú impulzusok" vagy a "váltakozó kétfázisú impulzusok" opció választható.

**FELFUTÁSI idő** - 0-5 mp. másodpercenként (± 0,1 mp.) **TARTÁSI idő** - 2-60 mp. másodpercenként (± 0,1 mp.) **SÜLLYEDÉSI idő** - 0-5 mp. másodpercenként (± 0,1 mp.)

**PIHENŐIDŐ** - 0-60 mp. másodpercenként (± 0,1 mp.). **PIHENŐIDŐ alatti frekvencia** - 0-10 Hz. (a teljes skála ±

5%-a).

**Energiaellátás** 4,5 V, három darab 1,5 voltos, AAA típusú (LR03) elem.

**Az elemek élettartama:** Körülbelül 20 munkamenet (az alkalmazott programtól és a stimuláció szintjétől függően).

**Munkamenet időtartama:** 5 és 90 perc között állítható, 5 percenként  $(\pm 1 \text{ mp.})$  vagy folyamatos.

**Elektromos biztonság:** Belső energiaellátású (IEC 60601-1).

**Méretek:** 73 x 147 x 25 mm.

**Súly:** Körülbelül 0,2 kg (elemekkel együtt)

**Környezeti felhasználásra vonatkozó értékhatárok:** +5 / +40°C U.R.15% / 93% 700hPa / 1060hPa.

**A tárolásra és a szállításra vonatkozó környezeti értékhatárok:** -25 / +70°C R.P. 93%.

**Elektromágneses érzékenység** A CISPR 11 szerinti A osztály.

**A páciens áramkör kimeneti csatlakozása:** Két csatorna mikro koax csatlakozókkal, a mellékelt kábelek 2 mm-es, védett csatlakozóval rendelkeznek.

**A szilárd anyagok és folyadékok behatolása elleni védelem:** 

- Az evoStim IP20 besorolású: a 12,5 mm-nél nagyobb tárgyak nem juthatnak be a házba, a folyadékok behatolása ellen nem védett.
- Az evoPouch-ba helyezett evoStim IP22 besorolású, szivárgásvédelemmel ellátott.

<span id="page-40-0"></span>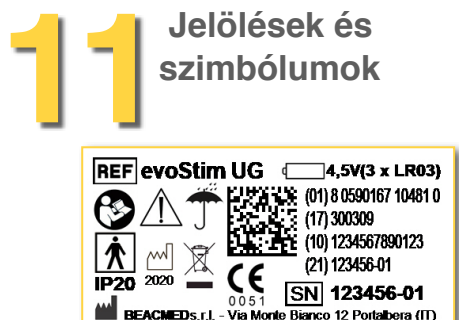

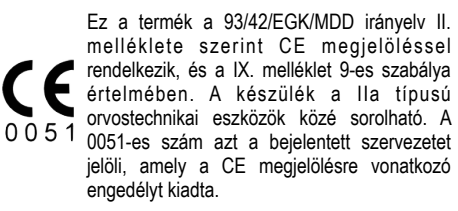

**A CE megjelölés engedélyezője az IMQ (0051) bejelentett szervezet.**

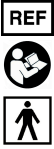

#### Referenciaszám

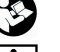

Kövesse a használati útmutatóban leírtakat

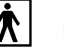

BF típusú alkalmazott alkatrészek A készülék elektromos impulzusok formájában bocsát ki energiát.

Elemmel működik

Sorozatszám

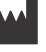

SN

### Gyártó:

Gyártás:

Száraz helyen használja és tárolja.

**IP20** A szilárd anyagok és a folyadékok behatolása elleni védelem mértéke.

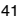

<span id="page-41-0"></span>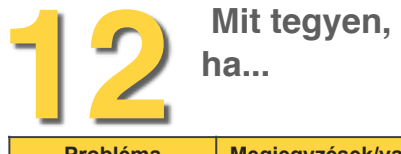

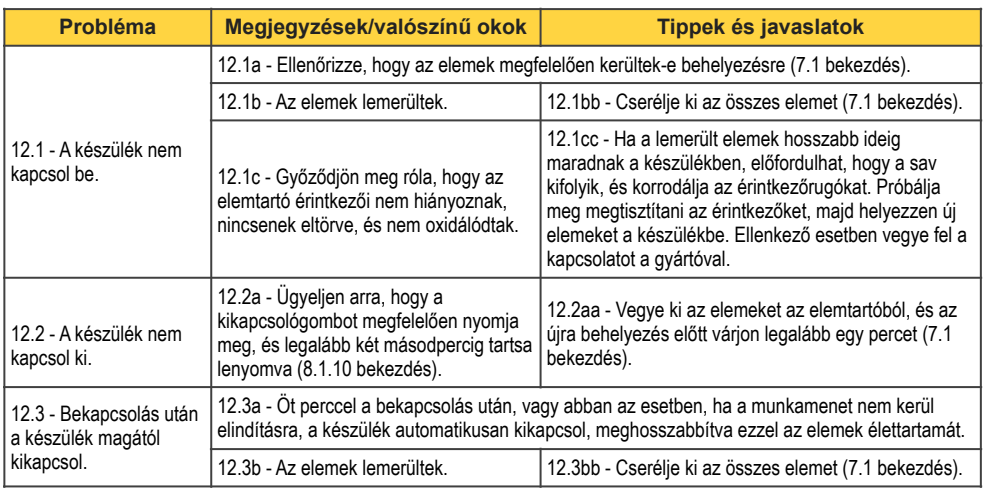

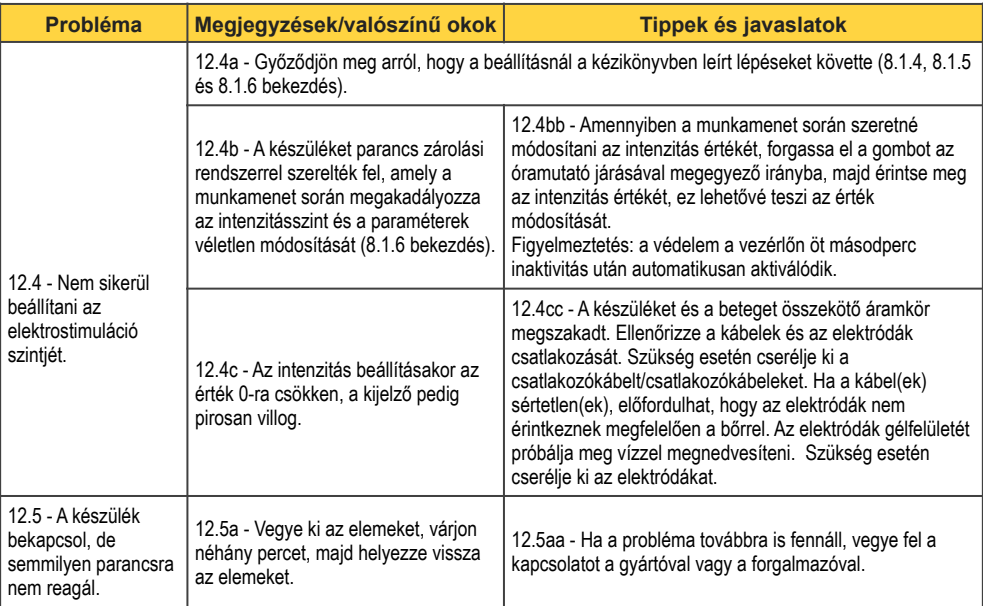

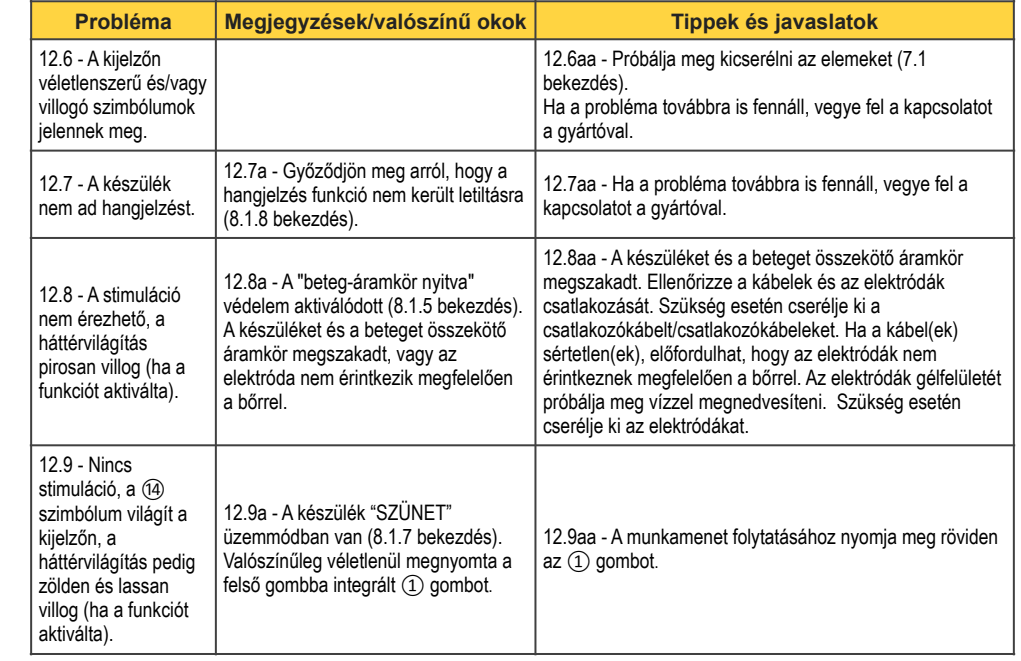

<span id="page-44-0"></span>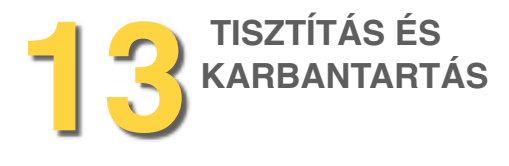

### <span id="page-44-1"></span>*13.1 A készülék tisztítása*

A készülék műanyag testét, a kijelzőt és a kábeleket puha, alkohollal enyhén megnedvesített (NEM átáztatott) kendővel tisztítsa.

A készülék tisztításához NE használjon vizet vagy víz alapú tisztítószereket.

### <span id="page-44-2"></span>*13.2 A készülék karbantartása*

Amennyiben a készüléket hosszabb ideig nem használja, vegye ki az elemeket (a savas folyadékok felszabadulása a készüléket helyrehozhatatlanul károsíthatja). A készüléknek vagy annak tartozékainak javítása vagy átalakítása NEM megengedett, kivéve abban az esetben, ha azt a gyártó előzetesen írásban engedélyezte.

### <span id="page-44-3"></span>*13.3 A szondák tisztítása*

Az evoStim® készülékek tartozékaként szállított vagy utólag vásárolt elektródák és/vagy perineális szondák önmagukban is orvostechnikai eszközöknek minősülnek, ezért ezekhez külön kézikönyv és használati útmutató tartozik. A tisztítás és/vagy a karbantartás megkezdése előtt figyelmesen olvassa el a kiegészítőkhöz kapott használati útmutatókat és kézikönyveket is.

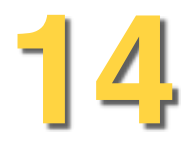

<span id="page-45-0"></span>**14 A** termék visszavételére és/vagy<br>ártalmatlanítására<br>vonatkozó információk **és/vagy ártalmatlanítására vonatkozó információk**

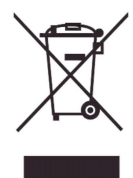

Ez a szimbólum azt jelzi, hogy ez a termék (mivel elektromos vagy elektronikus készüléknek minősül) a háztartási hulladékkal együtt nem ártalmatlanítható.

Ez a szimbólum azt jelzi, hogy ez a termék (mivel elektromos vagy elektronikus készüléknek minősül) a háztartási hulladékkal együtt nem ártalmatlanítható. A terméket megfelelő módon kell ártalmatlanítani, újrahasznosítás vagy differenciált ártalmatlanítás céljából a megfelelő gyűjtőhelyre kell szállítani. Ez a kötelezettség az Európai Közösség minden egyes tagországának lakóira vonatkozik, végrehajtását a 2002/96/EK irányelv rögzíti. A termék olyan alkatrészeket tartalmaz, amelyek külön hasznosíthatók vagy ártalmatlaníthatók, hozzájárulva ezzel a környezetszennyezés csökkentéséhez. A termék olyan anyagokat tartalmaz, amelyek nem megfelelő ártalmatlanítás esetén negatív hatással lehetnek a környezetre és az emberek egészségére. A gyártó vagy a forgalmazó a termék élettartamának lejárta után a megfelelő hasznosítás vagy ártalmatlanítás céljából átveszi a készüléket. A termék begyűjtésével és újrahasznosításával kapcsolatos további információkért vegye fel a kapcsolatot a kereskedelmi egységgel vagy a termék forgalmazójával.

#### *A hordozható és mobil rádiófrekvenciás (RF) kommunikációs berendezések és az evoStim UG egység közötti ajánlott elkülönítési távolság*

Az evoStim<sup>®</sup> UG egység használata olyan környezetben ajánlott, ahol az RF sugárzást szabályozzák. A felhasználó a hordozható vagy mobil rádiófrekvenciás források (adók) és az evoStim® UG terápiás egység közötti, az alábbiakban feltüntetett minimális távolság megtartásával előzheti meg az elektromágneses interferencia kialakulását. A minimális távolság az RF kommunikációs készülék maximális teljesítményjellemzőitől függően kerül megállapításra.

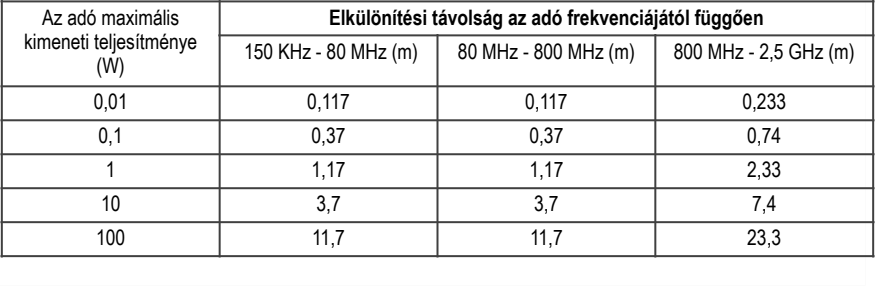

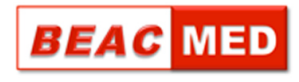

### [www.beacmed.eu](http://www.beacmed.eu)

Forgalmazó:

ISTRU-evoStim UG - Rev.7-2020-HU **ISTRU-evoStim UG - Rev.7-2020-HU**